# Majordomo en MajorCool HOWTO

## John Archie

johnarchie@emeraldis.com

## Vertaald door:Ellen Bokhorst

bokkie@nl.linux.org

Dit document is bedoeld om een gebruiker bij een installatie van Majordomo Mailing List Software en MajorCool te begeleiden. MajorCool is een utility voor het beheren van Majordomo lijsten via een CGIscript; veel mensen die niet bekend zijn met de tekstgeöriënteerde aard van Majordomo geven de voorkeur aan de wat gebruikersvriendelijke op het web gebaseerde interface van MajorCool.

## Inhoudsopgave

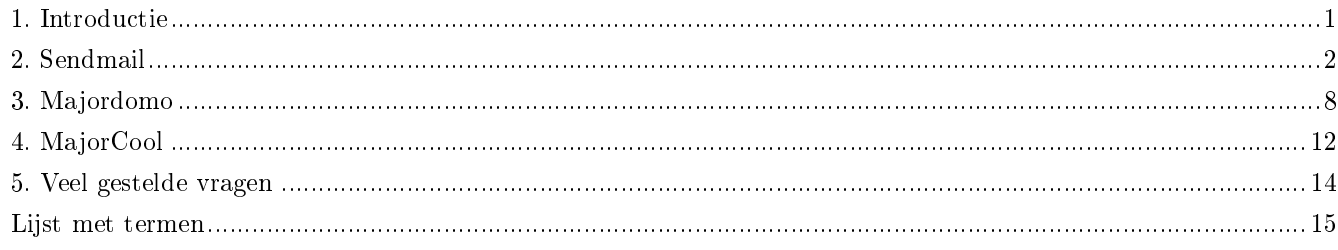

## <span id="page-0-0"></span>1. Introductie

Deze HOWTO is in verscheidene secties onderverdeeld. Het deel over Sendmail bestaat uit een algemene bespreking over Majordomo en hoe Majordomo aansluit op Sendmail, als ook de diverse manieren waarop Majordomo kan worden opgezet en de consequenties van dergelijke besluiten. Daarbij afgestoken bestaat de rest van de HOWTO uit een tutorial die een gebruiker door een gewoon installatieproces van Majordomo leidt. Ik raad je aan eerst het algemene installatieproces, beschreven in de secties na Sendmail, door te nemen, waarbij zonodig naar de passende delen van de Sendmail sectie wordt verwezen (de van toepassing zijnde secties worden vermeld op de van toepassing zijnde lokaties). Lees vervolgens het deel over Sendmail zorgvuldig door en besluit daarna hoe precies je systeem te configureren. Tenslotte, is in een lijst met termen voorzien voor de wat diepzinniger termen.

Mochten de officiële sites voor het downloaden van de software vermeld in dit document down zijn, dan zijn de tarballs ook te vinden op mijn website (http://philosophy.lander.edu/~jarchie/majordomo/).

## 1.1. Krediet

Dank gaat uit naar een paar mensen (in alfabetische volgorde) voor hun hulp van onschatbare waarde.

- Lee Archie voor het proeflezen
- James Bruce en Bill Poston voor de kans om mijn eerste permanente machine met Majordomo op te zetten
- Joseph D. Sloan voor het lezen van het deel dat gaat over Sendmail en het geven van behulpzame suggesties
- Aanvulling van de vertaler: Met dank aan Reggy Ekkebus voor het vertalen van versie 1.10, dd 10 november 1999 van dit document naar het Nederlands. Dit document is opnieuw vertaald vanwege de omzetting van linuxdoc naar DocBook en de uitgave van een nieuwe versie.

## 1.2. Referenties

Alhoewel ik heb getracht deze HOWTO zo compleet mogelijk te maken, is het altijd een goed idee meer dan één bron te bekijken. Hieronder tref je een lijst aan met de bronnen die ik behulpzaam vond bij het voor de eerste keer proberen te configureren van Majordomo.

Boeken:

- Bryan Costales with Eric Allman, sendmail. Cambridge: O'Reilly, 1997.
- Alan Schwartz, Managing Mailing Lists. Cambridge: O'Reilly, 1998.

Vrije bronnen:

- de documentatie die met Sendmail wordt geleverd, vooral README.cf
- de documentatie die met Majordomo wordt geleverd, met name INSTALL en NEWLIST
- het Majordomo-Users (http://www.hpc.uh.edu/majordomo-users/) discussielijstarchief.
- de documentatie die bij MajorCool wordt geleverd.

## <span id="page-1-0"></span>2. Sendmail

Aangezien Majordomo verantwoordelijk is voor het beheren van E-maillijsten, is het in belangrijke mate afhankelijk van een MTA zoals Sendmail. Er bestaan nog andere MTA's, zoals Smail en Qmail; echter Sendmail is de oudste en meest algemene. Deze sectie introduceert de lezer in die gebieden die bruikbaar of nodig zijn voor de conguratie bij het gebruik van Majordomo.

## <span id="page-1-1"></span>2.1. Aliassen

Het aliassenbestand van Sendmail (gewoonlijk /etc/aliases) wordt gebruikt voor het maken van aliassen voor Emailadressen. Zodra Majordomo is geïnstalleerd bijvoorbeeld, komt er in het bestand aliases gewoonlijk een regel voor als:

#### majordomo-owner: jarchie

Deze regel betekent dat alle mail geadresseerd aan majordomo-owner@host.com in werkelijkheid zal worden gestuurd naar jarchie@host.com. Het is niet nodig @host.com aan jarchie toe te voegen, omdat beide gebruikers zich op dezelfde host bevinden. Als het gewenst zou zijn om het bericht naar een andere gebruiker op een andere host door te sturen, dan zou men het deel @host.com moeten toevoegen.

Een ander type regel in het bestand aliases staat toe dat E-mail naar meerdere adressen opgesomd in een bestand kan worden doorgestuurd:

testlist: :include:/usr/local/majordomo-1.94.5/lists/testlist

Deze regel geeft aan dat elk bericht gestuurd naar testlist@host.com zal worden doorgestuurd naar alle adressen die zijn opgesomd in het bestand /usr/local/majordomo-1.94.5/lists/testlist. Het bestand testlist zou er zo uit kunnen zien:

johnarchie@emeraldis.com srobirds@yahoo.com acreswell@geocities.com

Majordomo kan door gebruik te maken van deze feature adressen aan een lijst toevoegen of van een lijst verwijderen. Wanneer een subscribe verzoek wordt verwerkt, wordt het E-mailadres van de gebruiker toegevoegd aan het bestand testlist; wanneer een unsubscribe verzoek wordt verwerkt, wordt het E-mailadres van de gebruiker verwijderd uit het bestand testlist. Men kan tevens adressen handmatig toevoegen of verwijderen door simpelweg het bestand te bewerken met een teksteditor zoals vi.

Aangezien Majordomo opdrachten moet kunnen verwerken die er via E-mail naartoe zijn gestuurd, moet Sendmail het Majordomo programma kunnen uitvoeren en er het bericht aan door kunnen geven. Dit wordt bewerkstelligd door een ander type regel toe te voegen aan het bestand aliases:

```
majordomo: "|/usr/local/majordomo-1.94.5/wrapper majordomo"
```
Het programma /usr/local/majordomo-1.94.5/wrapper is een wrapper (SUID majordomo en SGID majordomo of daemon afhankelijk van de conguratie) dat het Majordomo programma uitvoert. De aanhalingstekens rondom het tweede deel van de alias worden gebruikt om Sendmail aan te geven dat dit deel van de regel uit één statement bestaat; de aanhalingstekens zouden niet nodig zijn als er geen spatie tussen wrapper en majordomo zou staan. Het |-teken staat bekend als een "pipe"; het wordt gebruikt om Sendmail aan te geven de E-mail aan de wrapper via de standaardinvoer naar de wrapper te sturen. (Aangezien het enige dat de wrapper hier doet het aanroepen van majordomo is, wordt de E-mail in feite doorgestuurd naar Majordomo.) De wrapper accepteert één parameter, namelijk de parameter van het programma dat het verondersteld wordt uit te voeren. (Parameters na de eerste zullen worden doorgegeven aan het programa dat de wrapper uitvoert.) Om beveiligingsredenen, voert de wrapper alleen programma's uit die zijn de vinden in de Majordomo directory, /usr/local/majordomo-1.94.5/. Deze beperking verhindert een programmeur de wrapper te gebruiken programma's uit te voeren die geen Majordomo privileges zouden moeten hebben. (Bijvoorbeeld, wrapper /bin/vi zou een gebruiker toestaan elk Majordomo configuratiebestand te bewerken.) Wanneer een bericht naar majordomo@host.com is gezonden, start Sendmail de wrapper, die op zijn beurt, majordomo opstart, en Sendmail stuurt het bericht naar het majordomo script via de standaardinvoer. Majordomo extraheert de opdrachten dan uit het bericht en reageert dienovereenkomstig.

## 2.2. Bewerken van sendmail.cf

Door zijn geheimzinnige syntax is sendmail.cf misschien wel het meest beangstigend van alle configuratiebestanden. Bij de installatie van majordomo, is het niet strict noodzakelijk om sendmail.cf te bewerken; echter een paar features zijn buitengewoon handig. Tenzij belangrijke wijzigingen moeten worden aangebracht aan sendmail.cf (wat Majordomo gelukkig niet vereist), is het bewerken van het bestand niet zo moeilijk. Het enige dat nodig is, is het toevoegen van extra regels aan het bestand.

## 2.2.1. Een ander aliases bestand

Vaak is het een goed idee om een apart bestand voor de Majordomo aliassen, zoals /usr/local/majordomo-1.94.5/majordomo.alia aan te maken. Dit kan nogal makkelijk worden gedaan door een regel toe te voegen aan het einde van het bestand sendmail.cf

OA/usr/local/majordomo-1.94.5/majordomo.aliases

Voor een /usr/local/majordomo-1.94.5/majordomo.aliases, moet Sendmail een database (/usr/local/majordomo-1.94.5/majordomo.aliases.db) kunnen genereren. De makkelijkste manier om dit te bewerkstelligen is een door Sendmail te overschrijven lege database aan te maken.

[root@kes majordomo-1.94.5]# touch majordomo.aliases.db [root@kes majordomo-1.94.5]# chmod 644 majordomo.aliases.db

Een andere methode hiervoor is het simpelweg aanmaken van het bestand majordomo.aliases in de directory /etc/, in plaats van in de homedirectory van Majordomo.

#### 2.2.2. Niet gewenste beveiligingsfeatures van Sendmail

Voor bepaalde setups, kunnen een aantal beveiligingsmaatregels die Sendmail gebruikt, de juiste werking van Majordomo verhinderen. Uiteraard moeten deze beveiligingsfeatures worden uitgezet.

#### <span id="page-3-0"></span>2.2.3. Toevertrouwde gebruikers van sendmail

Sendmail is zodanig geprogrammeerd dat het mensen moeilijk maakt om "perfecte" vervalsingen van E-mail te maken. Wanneer een gebruiker bijvoorbeeld een bericht via SMTP verzendt, wordt het IP bronadres kenmerkend gelogd, en wanneer een gebruiker een bericht verstuurt door het direct aan Sendmail te geven en de afzender specificeert middels de opdracht sendmail -f, plaatst sendmail een waarschuwingsmelding in de header waarin het de gebruiker aangeeft wie de melding echt verzond. Echter een aantal programma's moet gemaskerd als andere gebruikers berichten kunnen versturen en met deze extra beveiligingsregel toegevoegd aan de header is ergerlijk. Sendmail handelt dit probleem af door middel van toevertrouwde gebruikers. Voor de juiste werking van het script resend van Majordomo, moet majordomo een toevertrouwde gebruiker van sendmail worden, aangezien het mail van andere gebruikers moet herverzenden.

Een manier om Majordomo een toevertrouwde gebruiker te maken is door het toevoegen van de regel

Tmajordomo

<span id="page-3-1"></span>aan het bestand sendmail.cf.

#### 2.2.4. Sendmail Restricted Shell

Als Sendmail gebruik maakt van smrsh, dan zijn de enige programma's die kunnen worden uitgevoerd, die onder de directory /etc/smrsh/. Misschien de beste oplossing om de wrapper vanuit het bestand aliases uit te voeren is het aanmaken van een symbolische link vanuit /etc/smrsh/wrapper naar /usr/local/majordomo-1.94.5/wrapper.

```
[root@kes smrsh]# ln -s /usr/local/majordomo-1.94.5/wrapper wrapper
```
Een tweede oplossing is het daadwerkelijk verplaatsen van de wrapper naar de directory /etc/smrsh/.

[root@kes smrsh]# mv /usr/local/majordomo-1.94.5/wrapper ./

Als de beveiliging niet zo van belang is, dan kan de secure shell worden gedeactiveerd. Een tamelijk grove methode is het verwijderen van /usr/sbin/smrsh en daarvoor in de plaats kopiëren of linken van /bin/sh.

```
[root@kes sbin]# rm -f smrsh
[root@kes sbin]# ln -s /bin/sh smrsh
```
Een betere (maar moeilijkere) methode is het bewerken van sendmail.cf. Wijzig de verwijzing van /usr/sbin/smrsh

```
Mprog, P=/usr/sbin/smrsh, F=lsDFMoqeu9, S=10/30, R=20/40, D=$z:/,
 T=X-Unix,
```
 $A=sh -c$ \$u

```
naar /bin/sh
```

```
Mprog, P=/bin/sh, F=lsDFMoqeu9, S=10/30, R=20/40, D=$z:/,
 T=X-Unix,
  A=sh -c u
```
#### <span id="page-4-0"></span>2.2.5. Schrijfpermissies van de groep

Als je van plan bent een niet-root gebruiker discussielijsten te laten toevoegen en beheren, dan zul je het bestand majordomo.aliases voor de groep schrijfbaar moeten maken. Om beveiligingsredenen staat Sendmail deze conguratie echter niet toe (zie [Paragraaf 2.4](#page-5-0)). Voeg de regel

#### O DontBlameSendmail=GroupWritableAliasFile

toe aan het bestand sendmail.cf om deze beveiligingsfeature te deactiveren. Ook moet de directory lists schrijfbaar zijn voor de groep om een lijst toe te kunnen voegen, maar Sendmail zal ook deze setup om vergelijkbare beveiligingsredenen niet toelaten. Voor het deactiveren van deze beveiligingsfeature is de regel

O DontBlameSendmail=IncludeFileInGroupWritableDirPath

nodig in het configuratiebestand sendmail.cf.

## 2.3. Configureren van sendmail.cf met behulp van de M4 configuratie

Voor beheerders die het bestand sendmail.cf niet direct willen bewerken, is het mogelijk gebruik te maken van M4 om het bestand aan te maken; in deze sectie wordt beschreven hoe de besproken wijzigingen in de vorige sectie te maken aan het mc bestand in plaats van het cf bestand.

Het doel van de M4 configuratie is te voorzien in een makkelijke manier om het bestand sendmail.cf aan te maken. Het idee erachter is dat het aangemaakte mc bestand makkelijker is te begrijpen dan het bestand sendmail.cf. Door uitvoering van de preprocessor m4, wordt een sendmail.cf bestand gegenereerd:

[root@kes etc]# m4 /etc/sendmail.mc > /etc/sendmail.cf

#### 2.3.1. Een ander aliases bestand aanmaken

Voeg de regel

define('ALIAS\_FILE','/etc/aliases,/usr/local/majordomo-1.94.5/majordomo.aliases')

toe aan het bestand sendmail.mc.

#### 2.3.2. Van Majordomo een toevertrouwde gebruiker maken

Voeg de regel

define('confTRUSTED\_USERS','majordomo')

toe aan het bestand sendmail.mc.

#### 2.3.3. Deactiveer de Sendmail Secure Shell

Verwijder de regel

FEATURE(smrsh)

uit het bestand sendmail.mc.

#### 2.3.4. Deactiveren van beveiligingsfeatures

Voeg voor het deactiveren van de beveiligingscontrole op de schrijfpermissie van de groep op het aliases bestand de regel

define('confDONT\_BLAME\_SENDMAIL','GroupWritableAliasFile')

toe aan het bestand sendmail.mc.

Voeg voor het deactiveren van de beveligingscontrole op de schrijfpermissie van het pad op de include bestanden de regel

define('confDONT\_BLAME\_SENDMAIL','IncludeFileInGroupWritableDirPath')

toe. Gebruik voor het deactiveren van beide opties

```
define('confDONT_BLAME_SENDMAIL','GroupWritableAliasFile,IncludeFileInGroupWritableDirPath')
```
Het toevoegen van het laatste statement is gelijk aan het schrijven van

O DontBlameSendmail=GroupWritableAliasFile,IncludeFileInGroupWritableDirPath

in sendmail.cf, en deze regel is gelijk aan het schrijven van deze regels op aparte regels:

O DontBlameSendmail=GroupWritableAliasFile

```
O DontBlameSendmail=IncludeFileInGroupWritableDirPath
```
## <span id="page-5-0"></span>2.4. Sendmail beveiligingskwesties

<span id="page-5-1"></span>Beveiliging is omgekeerd evenredig proportioneel met gemak; de enige veilige machine is die door niemand kan worden benaderd. Wanneer een aantal van de beveiligingsfeatures zijn gedeactiveerd, zal een machine onvermijdelijk minder veilig worden. Het is echter van belang de basisbeveiligingsrisico's te begrijpen om vast te stellen of het gemak zwaarder weegt dan mogelijke beveiligingslekken.

#### 2.4.1. Consequenties van onveilige te beschrijven groepen

Als een gebruiker schrijfpermissies heeft om een aliases bestand te benaderen, dan zou het een toevertrouwde gebruiker moeten zijn. Door het plaatsen van een regel in het aliases bestand (zoals die wordt gebruikt om wrapper uit te voeren) kan een gebruiker elk programma uitvoeren met de privileges van Sendmail ( daemon of, in oudere versies, root). Deze ongepaste daad zou mensen toestaan de permissies van bestanden te verwijderen of wijzigen die toebehoren aan daemon (met behulp van de opdrachten rm of chmod in het aliases bestand). Tot op zekere hoogte wordt deze mogelijkheid vermeden door gebruik te maken van smrsh; men moet echter nog steeds zorgvuldig te werk gaan betreffende de bestanden die aanwezig zijn in de directory /etc/smrsh/.

Een andere belangrijke beveiligingskwestie is dat de gebruiker die het bestand aliases kan benaderen, bestanden kan toevoegen of beschrijven die toebehoren aan daemon door gebruik te maken van bestandsomleiding (een >> of > in plaats van een |). Evenzo kan ook dit lek worden weerlegd door een regel toe te voegen aan het bestand sendmail.cf een beperking opleggend welke bestanden kunnen worden beschreven via het aliases ebstand. Voeg de regel

O SaveFileEnvironment=/pad/naar/veilige/bestanden

toe aan het bestand sendmail.cf of voeg

```
define('confSAFE_FILE_ENV','/pad/naar/veilige/bestanden')
```
toe aan het bestand sendmail.mc. Echter deze manoevre laat slechts een dunne beveiligingslaag tussen de gebruiker en daemon achter. Een veel beter idee zou zijn om het bestand aliases alleen schrijfbaar te maken voor root en een SUID root programma aan te maken om de aan Majordomo gerelateerde aliassen toe te voegen of te verwijderen.

In het geval van include of .forward bestanden, worden opdrachten of omleidingen uitgevoerd als de gebruiker die eigenaar is van het bestand. Als daarom een bestand schrijfbaar is voor de groep, dan kan een deelnemer van de groep opdrachten uitvoeren als de gebruiker die eigenaar is van het bestand. Met andere woorden, elke gebruiker in de groep majordomo zou opdrachten als Majordomo uit kunnen voeren. Echter gezien de majordomo gebruiker zonder een shell wordt aangemaakt, zullen opdrachten of omleidingen niet worden verwerkt in include bestanden met als eigenaar majordomo.

#### 2.4.2. Consequenties van onveilige voor de groep schrijfbare directorypaden

Als een gebruiker voor de groep schrijfpermissies heeft op een directory, bijvoorbeeld /etc/, dan zou de gebruiker simpelweg elk bestand kunnen verplaatsen en daarvoor in de plaats een nieuwe aanmaken. Een aanval zou als volgt kunnen verlopen

```
[mallory@kes etc]$ mv aliases ...
[mallory@kes etc]$ vi aliases
```
De gebruiker kan dan zijn eigen aliassen aanmaken! Deze aanval zou echter kunnen worden verhinderd door de beveiligingscontrole van Sendmail van onveilige voor de groep schrijfbare paden. Een dergelijke aanval zou ook zo werken bij include en .forward bestanden met onveilige paden.

In het geval van Majordomo, heeft de gebruiker in de groep majordomo reeds toegang tot de include bestanden, dus dit comprimitteert niet echt de beveiliging. Echter een beheerder zou zorgvuldig moeten zien te verhinderen deze onwenselijke onveilige groep schrijfbare directorypaden in de toekomst plaats te laten vinden, omdat Sendmail hier niet op zal controleren.

#### 2.4.3. De privacy van deelnemers beschermen

Helaas kunnen geraffineerde spammers discussielijsten uitbreiden met behulp van de SMTP-opdracht EXPN. Om deze reden zouden beheerders deze feature moeten deactiveren wanneer discusselijsten worden verleend. Voeg de regel

```
O PrivacyOptions=noexpn
```
toe aan het bestand sendmail.cf of

```
define('confPRIVACY_FLAGS','noexpn')
```
aan het bestand sendmail.mc.

## <span id="page-7-0"></span>3. Majordomo

Majordomo is natuurlijk het stuk code waar het in dit document om draait; het bestaat uit een verzameling Perl-scripts met als enige doel het beheren van discussielijsten.

## 3.1. Voorbereiden van de installatie

Download de met gzip gecomprimeerde broncodedistributie van de laatste versie van Majordomo vanaf Great Circle Associates (http://www.greatcircle.com/majordomo/) en decomprimeer het

```
[jarchie@kes jarchie]$ tar zxvf majordomo-1.94.5.tar.gz
```
Hiermee zal een subdirectory worden aangemaakt met alle bestanden die nodig zijn om Majordomo te installeren; deze directory kan niet dezelfde directory zijn waarin Majordomo moet worden geïnstalleerd.

Majordomo moet zodanig worden uitgevoerd onder een specifieke UID en GID dat wanneer een van de scripts wordt uitgevoerd, het zal draaien onder Majordomo's UID. Dus is het nodig een besluit te nemen over onder welke UID en GID Majordomo zal draaien. Ook moet Majordomo een toevertrouwde gebruiker van Sendmail zijn (zie [Paragraaf 2.2.3\)](#page-3-0).

Kijk in de bestanden /etc/passwd en /etc/group om een nog niet in gebruik genomen UID en GID te achterhalen. Voor dit voorbeeld werd gekozen voor UID 16 en GID 16. Je moet een beslissing nemen over de lokatie waar de Majordomo-scripts zullen voorkomen; in deze HOWTO werd gekozen voor de directory /usr/local/majordomo-1.94.5/. Voeg regels vergelijkbaar met

majordomo:x:16:16:Majordomo List Manager:/usr/local/majordomo-1.94.5:

toe aan /etc/passwd als je gebruik maakt van een shadow password bestand en voeg een van toepassing zijnde regel toe aan /etc/shadow.

```
majordomo:*:10883:0:88888:7:::
```
Gebruik de andere regels in deze bestanden als een richtlijn voor wat er precies zou moeten worden toegevoegd. Dit zijn slechts de waarden op mijn systeem. Als je geen gebruik maakt van shadow-passwords, dan is alleen een regel nodig in het bestand /etc/passwd.

Voeg voor de aanmaak van een Majordomo groep een regel toe vergelijkbaar met

majordomo:x:16:jarchie

aan het bestand /etc/group. Je gebruikersnaam toevoegen aan het einde van de regel geeft je toegang tot de Majordomo bestanden die schrijfbaar zijn voor de groep.

### 3.2. Bewerken van de installatiebestanden

De Makefile bevat alle informatie nodig om Majordomo te installeren; gewoonlijk moeten regels in de Makefile worden bewerkt die verwijzen naar systeemspecifieke instellingen zodat Majordomo zuiver op je systeem kan worden geïnstalleerd. De meeste standaardinstellingen zijn correct; echter de volgende instellingen, vrijwel onveranderlijk, moeten per systeem worden gewijzigd.

[jarchie@kes majordomo-1.94.5]\$ vi Makefile

De instellingen

```
PERL = /bin/perl
CC = ccW_HOME = /usr/test/majordomo-$(VERSION)
MAN = $(W_HOME)/manW_USER = 123
W_GROUP = 45
```
zouden moeten worden gewijzigd in iets meer geschikt voor je systeem. In mijn setup bijvoorbeeld zijn de waarden gewijzigd in

```
PERL = /usr/bin/perl
CC = \text{gcc}W_HOME = \sqrt{usr/local/majordomo-1.94.5}MAN = /usr /manW_USER = 16
W_GROUP = 16
```
Ook moet het bestand majordomo.cf worden aangemaakt. Een makkelijke manier om dit bestand aan te maken is door het aangeleverde bestand sample.cf te kopiëren naar majordomo.cf en het te bewerken.

```
[jarchie@kes majordomo-1.94.5]$ cp sample.cf majordomo.cf
[jarchie@kes majordomo-1.94.5]$ vi majordomo.cf
```
Nogmaals, de meeste standaardinstellingen zijn correct, maar de volgende regels moeten wellicht voor je systeem worden aangepast van

```
$whereami = "example.com";
$whoami = "Majordomo\@$whereami";
$whoami_owner = "Majordomo-Owner\@$whereami";
     $homedir = "/usr/test/majordomo";
$digest_work_dir = "/usr/local/mail/digest";
$sendmail_command = "/usr/lib/sendmail";
```
in iets meer passend zoals

```
$whereami = "kes.emeraldis.com";
$whoami = "majordomo\@$whereami";
$whoami_owner = "majordomo-owner\@$whereami";
     $homedir = "/usr/local/majordomo-1.94.5";
$digest_work_dir = "/usr/local/majordomo-1.94.5/digest";
```
\$sendmail\_command = "/usr/sbin/sendmail";

\$whoami en \$whoami\_owner hoeven voor de werking van Majordomo niet te worden gewijzigd; ik wijzigde ze omdat ik het intikken van hoofdletters graag wil voorkomen. \$digest\_work\_dir is een tijdelijke directory waarin de digest bestanden zouden moeten worden geplaatst; aan deze directory zou moeten worden toegekend de directory waarin je wilt dat de digests worden opgeslagen. Maak je niet druk om deze optie als je niet van plan bent om digest lijsten te gebruiken. \$whereami, \$homedir, en \$sendmail\_command zouden moeten worden gewijzigd in de van toepassing zijnde waarden voor je systeem. In tegenstelling tot de Makefile, kunnen deze opties altijd worden gewijzigd nadat Majordomo is geïnstalleerd door het bewerken van majordomo.cf in de directory waarin Majordomo werd geïnstalleerd. (Het configuratiebestand wordt simpelweg gekopieerd tijdens de setup.)

## 3.3. Majordomo installeren

De volgende stap bestaat uit het compileren van de Majordomo wrapper. De wrapper is de enige Majordomo component die moet worden gecompileerd, omdat al het andere bestaat uit een verzameling perl-scripts en daarom niet wordt gecompileerd.

[jarchie@kes majordomo-1.94.5]\$ make wrapper

Geef voor de installatie van de Majordomo bestanden de opdrachten:

```
[root@kes majordomo-1.94.5]# make install
[root@kes majordomo-1.94.5]# make install-wrapper
```
De eerste opdracht kan als de Majordomo gebruiker (in de veronderstelling dat majordomo \$home\_dir kan aanmaken of hier toegang toe heeft), maar de tweede opdracht moet worden gegeven als root zodat het installatiescript kan SUID root de Majordomo wrapper. (Aangezien, majordomo werd aangemaakt zonder loginshell of wachtwoord, zul je als root de opdracht su majordomo moeten geven om majordomo te worden als je de eerste opdracht als majordomo uit wilt voeren.)

## 3.4. Aanmaken van de Majordomo aliassen

Sendmail aliassen moeten voor Majordomo worden aangemaakt zodat opdrachten verzonden naar Majordomo kunnen worden verwerkt door majordomo, en een alias voor de eigenaar van Majordomo moet worden aangemaakt, zodat mensen je kunnen mailen via het standaardadres owner-majordomo. Voeg de volgende regels toe aan het bestand aliases (zie [Paragraaf 2.1](#page-1-1)).

```
majordomo: "|/usr/local/majordomo-1.94.5/wrapper majordomo"
owner-majordomo: jarchie
majordomo-owner: jarchie
```
## 3.5. Testen van de configuratie

Start als reguliere gebruiker (niet als majordomo of als root)

```
[jarchie@kes jarchie]$ /usr/local/majordomo-1.94.5/wrapper config-test
```
Dit programma kan de meeste problemen in de Majordomo installatie detecteren.

## 3.6. Lijsten aanmaken

Voor het aanmaken van een lijst, maak je een bestand aan met de naam van de lijst in de Majordomo-directory lists. Voor bijvoorbeeld het aanmaken van een lijst met de naam test, maak je als Majordomo een bestand test aan

```
[root@kes /]# su majordomo
[majordomo@kes /]$ touch /usr/local/majordomo-1.94.5/lists/test
```
en voeg de gerelateerde aliassen toe

```
test: :include:/usr/local/majordomo-1.94.5/lists/test
owner-test: jarchie
test-request: "|/usr/local/majordomo-1.94.5/wrapper request-answer test"
test-approval: jarchie
```
## 3.7. Verder testen van de configuratie

Test nu de werking van de lijst door een lists opdracht aan Majordomo uit te voeren.

#### [jarchie@kes jarchie]\$ echo lists | mail majordomo

Het zou slechts een seconde moeten duren eer majordomo antwoordt met een bericht waarin alle lijsten die thans zijn opgesteld zijn opgesomd. Probeer vervolgens de opdracht help uit te voeren.

#### [jarchie@kes jarchie]\$ echo help | mail majordomo

Majordomo zou moeten reageren met een lijst met alle opdrachten die Majordomo accepteert. Het is wellicht een goed idee om het bericht voor toekomstige referenties te bewaren.

Probeer jezelf in- en uit te schrijven op de lijst om te achterhalen of de aliassen correct werken.

[jarchie@kes jarchie]\$ echo subscribe test | mail majordomo

Je zult een E-mailbericht ontvangen met instructies hoe je de aanmelding kunt bevestigen als ook een melding bevestigend dat je opdracht succesvol was. Na het terugsturen van je bevestiging, zou Majordomo twee meldingen terug moeten sturen, één melding waarin staat dat je aanmeldingsverzoek succesvol was en een andere melding die je welkom heet op de lijst test. Aan de eigenaar van de lijst zal ook een bericht worden gezonden waarin staat aangegeven dat je je hebt aangemeld op de lijst.

Stuur de opdracht unsubscribe om je uit te schrijven van een lijst

[jarchie@kes jarchie]\$ echo unsubscribe test | mail majordomo

Je zou een melding terug moeten krijgen waarin staat dat je opdracht succesvol was.

## 3.8. Betere aliassen aanmaken

Bij een aantal lijsten kan het wenselijk zijn om Majordomo de berichten te laten verwerken, voordat ze de lijst bereiken. Majordomo heeft bijvoorbeeld een resend script om berichten gebaseerd op inhoud (zoals woorden die taboe zijn) automatisch te filteren om te voorkomen dat mensen Majordomo opdrachten naar de lijst sturen, en nog andere features. Voor het gebruik van deze opties is het nodig een betere set aliassen te gebruiken, zoals

test: "|/usr/local/majordomo-1.94.5/wrapper resend -l test test-list" test-list: :include:/usr/local/majordomo-1.94.5/lists/test

```
owner-test: jarchie
test-owner: jarchie
test-request: "|/usr/local/majordomo-1.94.5/wrapper majordomo -l test"
```
De laatste regel maakt het iemand mogelijk om simpelweg een bericht te sturen naar test-request@kes.emeraldis.com met de tekst subscribe in plaats van het versturen van een bericht naar majordomo@kes.emeraldis.com met de tekst subscribe test. Als sendmail gebruik maakt van smrsh, dan zou de bovenstaande aliases verwijzen naar de kopie van de wrapper in het veilige pad, gewoonlijk /etc/smrsh/wrapper.

## 3.9. Fouten opsporen

Het gebeurt regelmatig dat de permissies van Majordomo niet correct worden ingesteld wat veroorzaakt dat Majordomo niet naar behoren werkt. Gelukkig geven Sendmail en Majordomo kenmerkend fatsoenlijke foutmeldingen die een probleem aanduiden. De directory lists bijvoorbeeld moet uitvoerbaar zijn voor de gebruiker sendmail setuids naar, typisch mail of daemon. Als sendmail lists niet kan uitvoeren, dan moeten de permissies wat minder strict zijn.

[root@kes root]# chmod +x /usr/local/majordomo-1.94.5/lists

Een ander gebruikelijk probleem wordt veroorzaakt doordat de directory lists schrijfbaar is door de groep. Als oplossing van dit probleem kan men de schrijfbare bit van de groep verwijderen of de sendmailoptie IncludeFile-InGroupWritableDirPath gebruiken (zie [Paragraaf 2.2.5](#page-4-0) en [Paragraaf 2.4.1](#page-5-1) voor meer details).

## 3.10. Majordomo beveiligingskwesties

Majordomo is bedoeld te worden uitgevoerd op een geïsoleerd systeem; er bestaan een paar welbekende beveiligingslekken in de scripts waarmee elke lokale gebruiker wrapper kan draaien om code als de gebruiker majordomo uit te voeren. Als Majordomo op een systeem moet worden uitgevoerd die voorziet in gebruikers met toegang tot een shell, dan is het aan te raden de permissies op de wrapper te verscherpen. Dit kan worden bewerkstelligd door de uitvoerbare bit voor alle overige gebruikers te verwijderen en de groep van de wrapper met chgrp te wijzigen in de gebruiker die de Majordomo-scripts moet uitvoeren. Als bijvoorbeeld Sendmail en MajorCool beiden worden gebruikt om de wrapper uit te voeren, gebruik dan de opdrachten

```
[root@kes root]# cp /usr/local/majordomo-1.94.5/wrapper /etc/smrsh/wrapper
[root@kes root]# chmod 4750 /usr/local/majordomo-1.94.5/wrapper
[root@kes root]# chown root:nobody /usr/local/majordomo-1.94.5/wrapper
[root@kes root]# chmod 4750 /etc/smrsh/wrapper
[root@kes root]# chown root:mail /etc/smrsh/wrapper
```
om het systeem te beveiligen. Dit laat toe dat sendmail (onderwijl onder mail draaiend) /etc/smrsh/wrapper uit te voeren terwijl het toestaat dat de webserver's MajorCool (draaiend onder nobody) /usr/local/majordomo-1.94.5/wrapper uitvoert. Deze oplossing zal echter toestaan dat iedereen met het UID of GID mail of nobody ook toegang tot het majordomo account kan verkrijgen. Ter bescherming van het nobody account, is het van belang normale gebruikers niet toe te staan gebruik te laten maken van serversite includes of cgi-scripts, tenzij die services niet onder nobody draaien.

## <span id="page-11-0"></span>4. MajorCool

MajorCool is een web-gebaseerde interface naar Majordomo waarmee gebruikers zichzelf kunnen toevoegen aan lijsten en kunnen verwijderen van lijsten en lijsten kunnen beheren waarvan ze eigenaar zijn. De installatie is tamelijk recht-door-zee; het enige dat hoeft te worden gedaan is het uitpakken van de bestanden, het bewerken van een regel in het Configure script, en het uitvoeren van het script.

### 4.1. MajorCool extraheren

De laatste bestanden kunnen worden gedownload van Conveyance Digital (http://www.conveyanced.com/MajorCool/).

```
[jarchie@kes jarchie]$ mkdir majorcool
[jarchie@kes jarchie]$ mv majorcool.tar.gz ./majorcool/
[jarchie@kes jarchie]$ cd majorcool/
[jarchie@kes majorcool]$ tar zxvf majorcool.tar.gz
```
### 4.2. Bewerk het Configure Script

Open Configure en

[jarchie@kes majorcool]\$ vi Configure

wijzig de regel

PERLBIN="/usr/local/bin/perl" # Hoe een perlscript te starten

in de juiste lokatie van perl

PERLBIN="/usr/bin/perl" # Hoe een perlscript te starten

anders zal MajorCool niet juist worden geïnstalleerd.

## 4.3. MajorCool installeren

Tijdens de uitvoering van het Configure script, zal het simpelweg indrukken van de Enter-toets de standaardwaarde accepteren als de standaardkeuze voor een optie akkoord is.

[root@kes majorcool]# ./Configure

Het Configure script zal je vragen een paar maal op de Enter-toets te drukken, en dan zal het vragen om de lokatie van Majordomo en nog wat vragen stellen over de setup van je Webserver.

```
What is the installation directory of Majordomo?
[]: /usr/local/majordomo-1.94.5
Will place the MajorCool programs in /usr/local/majordomo-1.94.5.
What is the path to your Majordomo configuration file?
[/usr/local/majordomo-1.94.5/majordomo.cf]:
Using configuration file name '/usr/local/majordomo-1.94.5/majordomo.cf'
Where would you like temp files created when MajorCool runs?
[/tmp]:
```
MajorCool needs to install CGI programs, support files, and icons in your Web server directories.

What is the root directory for your Web server?

[]: /var/www

Where is the cgi-bin directory for your Web server? [/var/www/cgi-bin]: Will place the programs in /var/www/cgi-bin. What is your server's URL for '/var/www/cgi-bin'? [/cgi-bin]: Where is the image directory for your Web server? [/var/www/icons]: Will place the icons in /var/www/icons. What is your server's URL for '/var/www/icons'? [/images]: /icons

Where is the root directory for documents on your Web server? []: /var/www/html

Het Configure script zal nog andere vragen stellen die minder kritiek zijn. (De standaardwaarden zijn prima, maar wellicht dat je een paar instellingen naar eigen voorkeuren wilt wijzigen. In tegenstelling tot een aantal Webserver vragen, zou de betekenis moeten blijken uit de context.) Wanneer het conguratiebestand dat het script genereerde uit je antwoorden wordt weergegeven, zou je de nieuwe versie moeten accepteren.

```
Accept the new version? [yes|no|list|edit|diff]? y
```
Het installatiescript zal de MajorCool bestanden installeren en het majordomo cgi-script uitvoeren die als uitvoer het html-bestand naar de console geeft. Bekijk het cgi-script majordomo vanaf het web ter controle of de installatie werkte.

[jarchie@kes jarchie]\$ lynx http://localhost/cgi-bin/majordomo

## <span id="page-13-0"></span>5. Veel gestelde vragen

Twee vragen die vaak worden gesteld.

1. Waarom geeft sendmail de foutmelding, sh: wrapper not available for sendmail programs?

smrsh zal alleen bepaalde bestanden uit laten voeren door sendmail. Zie [Paragraaf 2.2.4.](#page-3-1)

2. Waarom zal RedHat mijn mc bestand niet verwerken?

Om de een of andere reden neemt RedHat de benodigde bestanden om mc bestanden te verwerken niet op. Overeenkomstig /etc/mail/sendmail.mc, zouden deze bestanden in het package sendmail-cf moeten zitten; ik slaagde er echter niet in dit package op de CD te vinden. Installeer ter correctie van dit probleem RedHat's sendmail SRPM, decomprimeer de sendmail tarball en kopieer de benodigde macrobestanden.

```
[root@kes root]# rpm -i sendmail-8.11.0-8.src.rpm
[root@kes root]# cd /usr/src/redhat/SOURCES/
[root@kes SOURCES]# tar zxvf sendmail-8.11.0.tar.gz
[root@kes SOURCES]# cd sendmail-8.11.0
[root@kes sendmail-8.11.0]# cp -R cf /usr/lib/sendmail-cf
[root@kes sendmail-8.11.0]# cd ..
```

```
[root@kes SOURCES]# rm -rf sendmail-8.11.0
```
Bovendien bestaat in het standaardbestand /etc/mail/sendmail.mc, een kleine syntaxfout. (Het beginnende enkele aanhalingstekens op een regel staat andersom.) De regel

define('ALIAS\_FILE','/etc/aliases')dnl

zou moeten worden gewijzigd in

define('ALIAS\_FILE','/etc/aliases')dnl

<span id="page-14-0"></span>Na deze wijzigingen zou het nieuwe sendmail.cf moeten worden gegenereerd.

## Lijst met termen

#### digest

een verzameling nieuwe berichten als één bericht gemaild naar de deelnemers van een archieflijst. Een lijst wordt `digested' genoemd, wanneer het wordt gearchiveerd en periodiek een digest wordt uitgezonden.

#### Group ID

een identicatienummer toegekend aan bestanden, directory's en verwerkt om de toegang te beperken, vergelijkbaar met UID, behalve dat meerdere mensen deelnemer kunnen zijn van een groep. Op Unix type systemen, kunnen groepen worden opgezet (gedefinieerd in het bestand /etc/group). Wanneer een gebruikersnaam deelnemer is van een groep, kan zij bestanden benaderen aangemaakt met dat GID (in de veronderstelling dat de permissies 't toelaten).

#### Mail Transfer Agent

een programma zoals Sendmail, verantwoordelijk voor het doorgeven van mail van de ene naar de andere lokatie.

#### Set Group ID

een bestandskenmerk die een programma toestaat het uit te voeren met specifieke groepsprivileges ongeacht wie het uitvoert.

#### smrsh

(SendMail Restricted SHell) de shell die Sendmail gebruikt om programma's uit te voeren. smrsh plaatst beperkingen op de programma's die kunnen worden uitgevoerd om het veiliger te maken dan een reguliere shell, zoals de Bourne Shell.

#### Set User ID

een bestandskenmerk die een programma toelaat het als een specifieke gebruiker uit te voeren ongeacht wie het uitvoert.

### User ID

een identicatienummer toegekend aan bestanden, directory's en processen, vergelijkbaar met GID behalve dat elke gebruiker een uniek UID heeft. Elk proces moet onder een UID worden uitgevoerd (de één-op-één relatie tussen de UID en de gebruikersnaam is gedefinieerd in /etc/passwd). Het UID van het proces bepaalt wat het proces kan benaderen. Over het algemeen kan een reguliere gebruiker de permissies op bestanden wijzigen waarvan ze eigenaar is, tenzij de UID gelijk is aan 0 (de root gebruiker). In dat geval kan alleen root bestanden op het systeem aanpassen.

#### wrapper

een programma dat wordt gebruikt om een ander programma op te starten; gewoonlijk is een wrapper SUID of SGID zodat het privileges kan schenken aan een ander programma die het andere programma normaal gesproken niet zou hebben.